## **TransferNow** – *External Transfer*

Log in to Online Banking from a computer or mobile browser

Press Transfer tab from the home page

Press Launch External Transfer button under the External Transfer section

Press Add a New Account button

Select Account Type

## **Enter Account Information**

| Add Account             |                                    | ×          |
|-------------------------|------------------------------------|------------|
| Account Type*           | Checking                           |            |
| Account Nickname        | 0                                  |            |
| Enter your bank's routi | ng number and your account number. |            |
| U.S. Check Sampl        | e Date 1234                        |            |
| Pay to the order of     | ale s                              |            |
| G                       | Dollars                            |            |
| Memo                    |                                    |            |
| 1234567891              | 00123456789 11 1234                |            |
| 123130101               |                                    |            |
|                         | Account Number*                    |            |
|                         | Account Number*                    |            |
|                         | Account Number*                    |            |
| Routing Number*         |                                    |            |
| Routing Number*         |                                    |            |
|                         |                                    | Cancel Add |

## Press Add

Account will need to be verified before you can move money. Please follow the verification steps displayed on the screen.

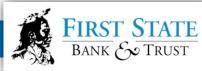